# **TECHNOLOGIE**

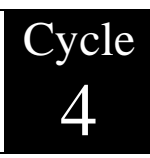

Exprimer sa pensée à l'aide d'outils de description adaptés : croquis, schémas, graphes, diagrammes, tableaux (représentations non normées).

### **A. Connaissance : Le tableur grapheur**

Un **tableur-grapheur** est un **outil de traitement de l'information**. Il permet de présenter des informations sous forme de tableaux et de graphiques. Il permet également d'automatiser un certain nombre d'opérations grâce aux « fonctions » (fonctions mathématiques, fusionner des listes de mots, incrémenter automatiquement dates, heures, chiffres, ...)

#### **B. Créer un tableau**

CT 3.1 OTSCIS 2.1

Un fichier tableur s'appelle un classeur. Il est composé de plusieurs feuilles de calcul. Vierge, elle est composées de cellules, intersections de colonnes (Lettres) et de lignes (Nombres) : de A1 à ...

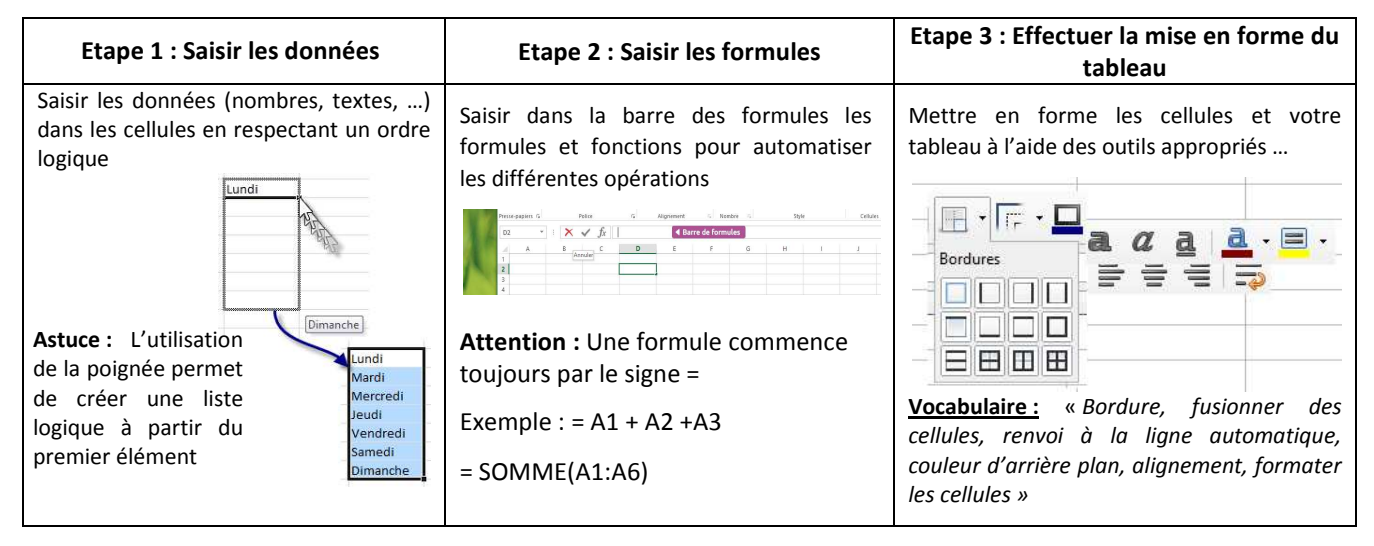

## **C. Créer un graphique**

Un graphique est souvent plus lisible qu'un tableau.

## **Etape 4 : Réaliser le graphique**

Dans un tableur-grapheur, pour réaliser un graphique il faut d'abord créer une feuille de calcul et inscrire sous forme de tableau toutes les informations nécessaires, puis cliquer sur :

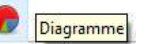

**Astuce :** Le graphique et le tableau de données sont liés. **Toute modification d'une valeur dans une cellule entrainera une modification dans le graphique.**

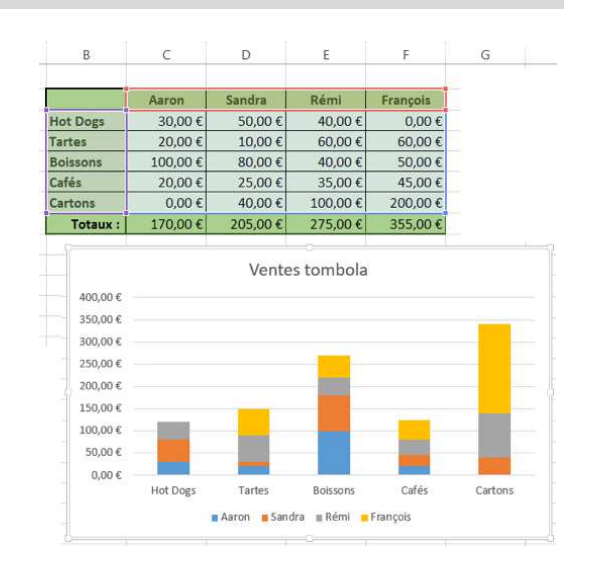

**LibreOffice** E.

Logiciel sur poste informatique

Sur poste informatique, en ligne et application nomade. Permet le travail nomade et collaboratif (compte obligatoire)

Excel, Numbers

Exclusivement en ligne (compte google) Travail collaboratif sur invitation via mail

ᆍ

Google Sheet